# **Instrucciones de Operación Comprobador de cables VDV**

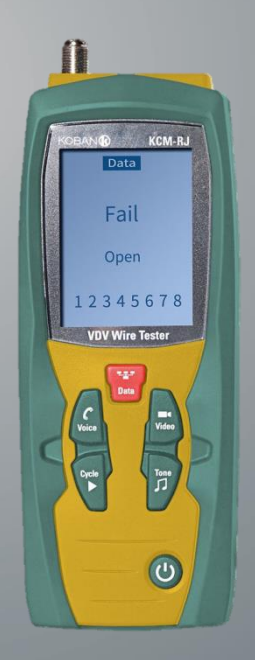

# **KCM-RJ-0767493**

Lea este manual antes de encender la unidad. Información de seguridad importante en el interior.

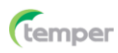

# **Contenido**

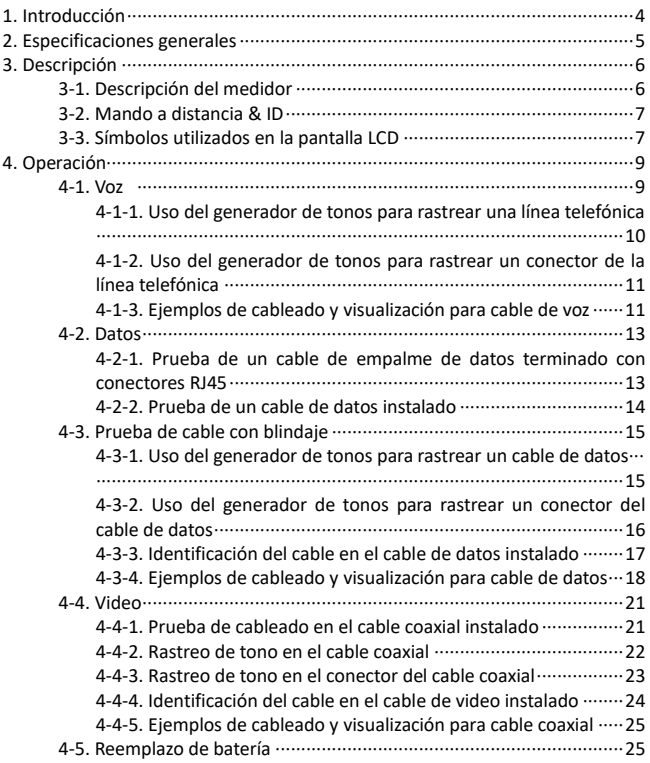

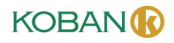

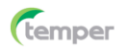

# <span id="page-3-0"></span>**1. Introducción**

- El comprobador de cables de voz, datos, video (VDV) profesional analiza el cableado del teléfono, la red informática y los cables coaxiales en un solo paso.
- La gran pantalla LCD retroiluminada muestra las conexiones y describe las fallas de cableado.
- El generador de tonos incorporado y los identificadores remotos de Video y Datos incluidos se pueden usar para posicionar cables rápidamente en armarios de cableado y paneles de empalme.
- Con el uso adecuado, este probador proporcionará muchos años de servicio confiable.

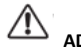

# **ADVERTENCIAS**

- No conecte el probador a un circuito bajo tensión, la exposición a la tensión puede dañar el probador.
- No modifique ni intente reparar el probador, no hay piezas reparables en el interior.
- No use el probador en un ambiente húmedo o mojado o durante tormentas eléctricas.
- Inspeccione visualmente un enchufe RJ antes de insertarlo en el probador, los enchufes mal terminados pueden dañar los puertos del probador.
- Si se enchufa un conector RJ11 o RJ12 en el puerto RJ45 del probador, puede dañar el puerto RJ45.

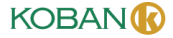

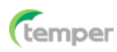

# <span id="page-4-0"></span>**2. Especificaciones generales**

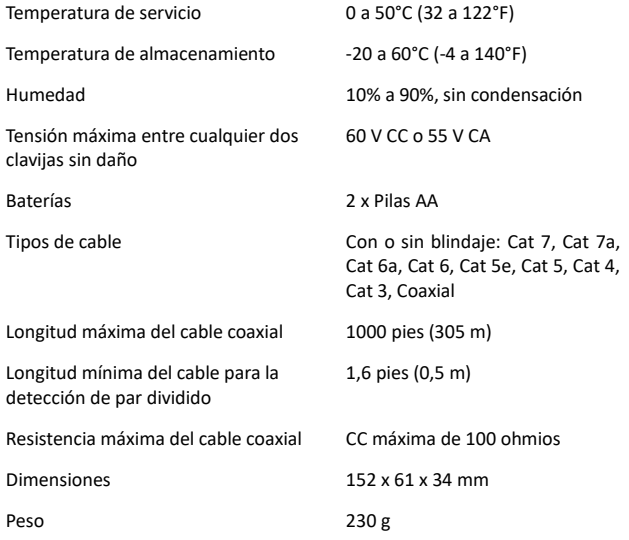

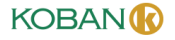

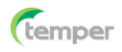

# <span id="page-5-0"></span>**3. Descripción**

**Comprobador cables VDV**

#### <span id="page-5-1"></span>**3-1. Descripción del medidor**

- 
- -
- 4 Botón Ciclo 8 Tapa de pila
- 
- 
- -
- 1- Pantalla LCD 5 Botón Video 9 Conector F de video
- 2 Botón Datos 6 Botón Tono 10 Puerto RJ11/RJ12 de voz<br>3 Botón Voz 7 Botón ON/OFF 11 Puerto RJ45 de datos
	- 11 Puerto RJ45 de datos

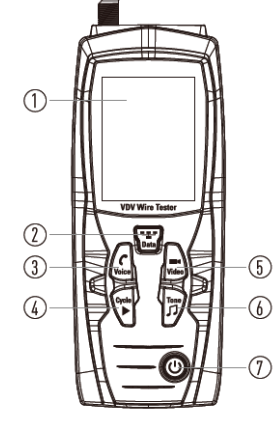

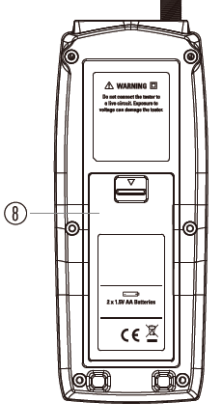

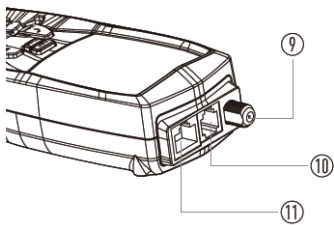

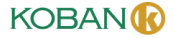

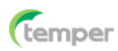

7

## <span id="page-6-0"></span>**3-2. Mando a distancia & ID**

- 1 Puerto RJ11/RJ12 de voz
- 2 Puerto 1-RJ45 de datos
- 3 ID remoto RJ45, que permite mapear 5 ubicaciones remotas
- 4 ID remoto del conector F, asignación de permisos 5 ubicaciones remotas
- 5 Cable de empalme de datos x 2
- 6 Cable de empalme coaxial

<span id="page-6-1"></span>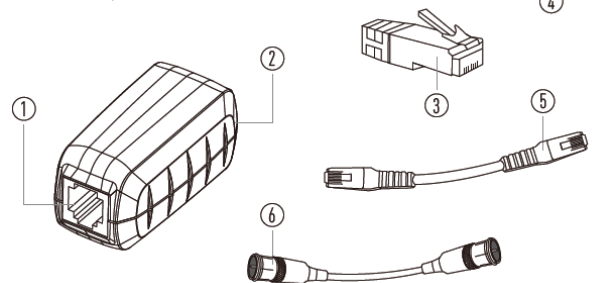

#### **3-3. Símbolos utilizados en la pantalla LCD**

- 1 Aparece cuando se prueba o se entona un cable telefónico.
- 2 Aparece cuando se prueba o se entona un cable de red.
- 3 Aparece cuando se prueba o se entona un cable coaxial.
- 4 Indica el cableado adecuado en el cable que se está probando.
- 5 Indica que las conexiones en uno o más pares están invertidas en uno de los cables.
- 6 Aparece cuando el probador detecta un alambre cruzado correctamente cableado.
- 7 Aparece cuando el cable que se está probando tiene un blindaje que está conectado en ambos extremos, el indicador de Blindaje parpadeará si hay un cortocircuito entre el blindaje y cualquier alambre dentro del cable.
- 8 Extremo cercano del diagrama de cableado: La fila superior de números muestra las clavijas del conector en el extremo del probador del cable en orden numérico, estas clavijas se mapean a las clavijas que se muestran directamente debajo de la fila inferior de números.
- 9 Extremo remoto del diagrama de cableado:

La fila inferior de números muestra el número de la clavija correspondiente en el extremo remoto del cable, las líneas de puntos indican las clavijas en cortocircuito, ningún número de la clavija indica un par abierto.

10 - Indica error de cableado en el cable que se está probando.

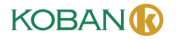

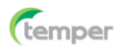

#### **Comprobador cables VDV**

- 11 Aparece cuando se activa el generador de tonos.
- 12 Indica que dos o más alambres están en cortocircuito entre sí.
- 13 Parpadea cuando el probador está conectado a un cable bajo tensión, la exposición a la tensión puede dañar el probador, si aparece esta advertencia, desconecte inmediatamente el cable del probador.
- 14 Aparece cuando uno o más pares están abiertos.
- 15 Indica batería baja, cuando aparece este símbolo, los resultados del probador pueden no ser confiables y la batería debe reemplazarse inmediatamente.
- 16 Aparece cuando el probador detecta un ID remoto, el número que aparece corresponde al número en el ID remoto.
- 17 Aparece cuando el probador detecta que la señal está dividida entre dos o más pares.

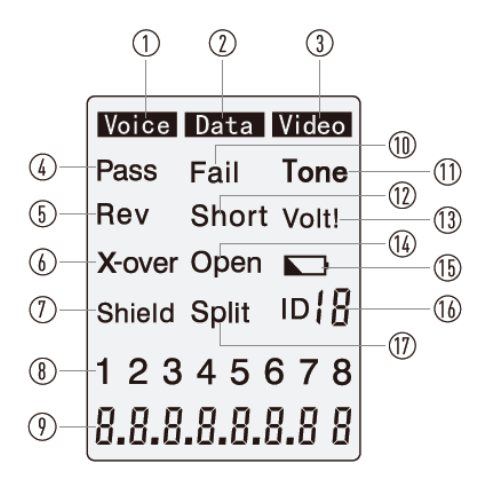

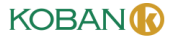

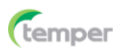

# <span id="page-8-0"></span>**4. Operación**

# <span id="page-8-1"></span>**4-1. Voz**  $\binom{6}{1}$

**ADVERTENCIA:** La exposición a la tensión puede dañar el probador, desconecte inmediatamente el cable bajo prueba si la advertencia de Tensión aparece en la pantalla. Asegúrese de que el cable no esté conectado a ningún dispositivo que pueda suministrar tensión antes de reprobar. No conecte dos cables diferentes en los puertos de prueba de Voz (RJ11/12) y de Datos (RJ45) al mismo tiempo. Los cables interactuarán entre sí y alterarán los resultados de prueba.

1. Presione el botón **ON/OFF**  $\cup$  para encender el probador y luego presione

el botón Voz<sup>6</sup> para seleccionar la función de prueba de alambre de voz.

- 2. Conecte un extremo del cable bajo prueba al puerto RJ11/RJ12 del probador.
- 3. Conecte el otro extremo del cable bajo prueba al puerto RJ11/RJ12 del mando a distancia.
- 4. Interprete los resultados utilizando el cableado y muestre los ejemplos en la Página 13.

**Nota:** La división puede aparecer en la pantalla cuando se prueban cables que no tienen torsión en los pares.

<span id="page-8-2"></span>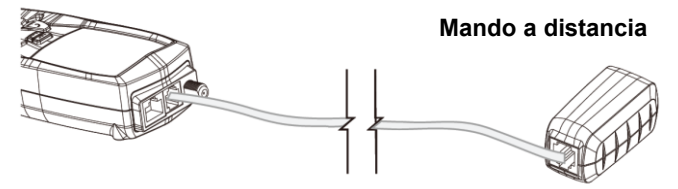

#### **Comprobador cables VDV**

10

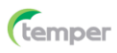

## **4-1-1. Uso del generador de tonos para rastrear una línea telefónica**

**Nota:** Es necesario utilizar una sonda amplificadora separada.

- 1. Conecte el cable bajo prueba al puerto RJ11/RJ12 del probador.
- 2. Presione el botón **ON/OFF**  $\cup$  para encender el probador y luego presione

el botón **Voz<sup>6</sup>** para seleccionar la función de prueba de alambre de voz.

- 3. Presione el botón **Tono** para activar el Generador de tonos.
- 4. Presione repetidamente el botón **Tono** para seleccionar el tono deseado. Consulte la gráfica de secuencia para obtener una explicación de la selección de tonos.

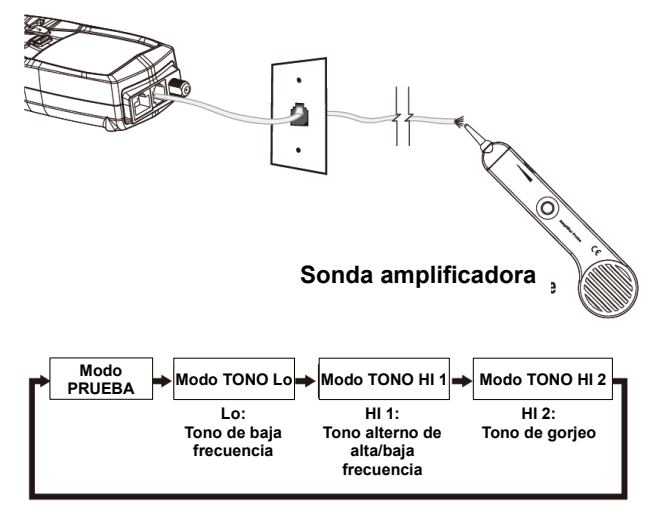

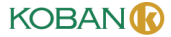

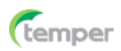

# <span id="page-10-0"></span>**4-1-2. Uso del generador de tonos para rastrear un conector de la línea telefónica**

- Las clavijas del conector por las que se envía el tono se mostrarán en la parte inferior de la pantalla.
- Presione repetidamente el botón **Ciclo** ► para seleccionar las clavijas deseadas.
- Consulte la gráfica de secuencia a continuación para obtener una explicación de la selección de clavijas.

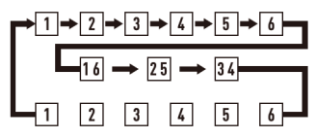

**El tono se enviará a través de la clavija seleccionada**

**El tono se enviará a través del par seleccionado**

**El tono se enviará a través de todas las 6 clavijas**

**Nota:** Cuando se rastrea un tendido de cable desde el generador de tonos hasta el extremo del cable, la aplicación del tono en una sola clavija permitirá que el tono se detecte a una mayor distancia del cable. Cuando se intenta ubicar un cable en una sala de equipos o en un panel de empalme, enviando el tono a través de las 8 clavijas o un solo par, se limitará la propagación de la señal de tonos a otros cables cercanos. El tono será más fuerte cuando la punta de la sonda se coloque directamente sobre los alambres a través de los cuales se envía el tono al extremo del cable. Cuando se envía un tono a través de un par individual, la verificación se puede realizar poniendo en cortocircuito el par sospechoso. El tono será muy débil cuando el par a través del cual se envía el tono esté en cortocircuito.

### <span id="page-10-1"></span>**4-1-3. Ejemplos de cableado y visualización para cable de voz**

#### **Cable telefónico de USOC adecuadamente cableado**

- Aparece Pasar en la pantalla, lo que indica un cable adecuadamente cableado.
- Los números de las clavijas en la fila superior e inferior son los mismos, lo que indica una continuidad adecuada.

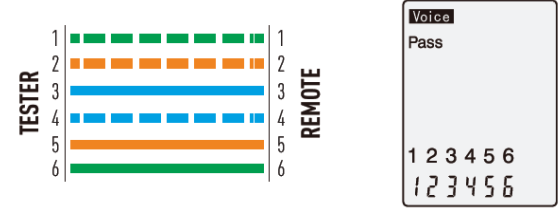

**Cable telefónico con cableado cruzado de USOC adecuadamente cableado**

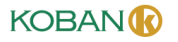

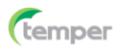

12

- Un alambre cruzado invierte la conexión en un extremo del cable.
- Las clavijas 1, 6 se cruzan con las clavijas 6, 1, las clavijas 2, 5 se cruzan con las clavijas 5, 2 y las clavijas 3, 4 se cruzan con las clavijas 4, 3.
- A menudo se utilizan cables alámbricos cruzados entre el puerto de pared y el teléfono.
- Aparecen Pasar y Rev en la pantalla, lo que indica un cable alámbrico cruzado adecuadamente cableado.
- Los números de las clavijas en la fila inferior indican la inversión correspondiente a los miembros de las clavijas en la fila superior.

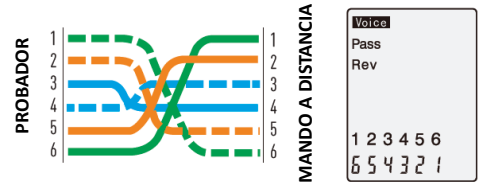

#### **Cable telefónico de USOC con par abierto y en cortocircuito**

- El par en las clavijas 3 y 4 está en cortocircuito y el par en las clavijas 1 y 6 está abierto.
- Aparecen Falla, Cortocircuito y Abierto en la pantalla, lo que indica un cable defectuoso.
- Las clavijas con errores de cableado parpadearán.
- Las líneas de puntos debajo de las clavijas 3 y 4 indican un par en cortocircuito.
- El espacio en blanco debajo de las clavijas 1 y 6 indica un par abierto.

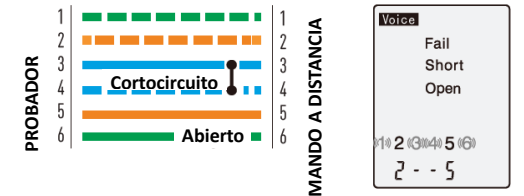

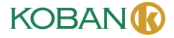

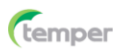

#### <span id="page-12-0"></span>سميته **4-2. Datos**

**ADVERTENCIA:** La exposición a la tensión puede dañar el probador. Desconecte inmediatamente el cable bajo prueba si la advertencia de Tensión aparece en la pantalla. Asegúrese de que el cable no esté conectado a ningún dispositivo que pueda suministrar tensión antes de reprobar. No conecte dos cables diferentes en los puertos de prueba de Voz (RJ11/12) y de Datos (RJ45) al mismo tiempo. Los cables interactuarán entre sí y alterarán los resultados de prueba.

# <span id="page-12-1"></span>**4-2-1. Prueba de un cable de empalme de datos terminado con conectores RJ45**

- 1. Presione el botón **ON/OFF**  $\bigcup$  para encender el probador y luego presione el botón **Datos** para seleccionar la función de prueba de alambre de datos.
- 2. Conecte un extremo del cable bajo prueba al puerto RJ45 del probador.
- 3. Conecte el otro extremo del cable bajo prueba al puerto RJ45 del mando a distancia.
- 4. Interprete los resultados utilizando los ejemplos de cableado y visualización en la página 14.

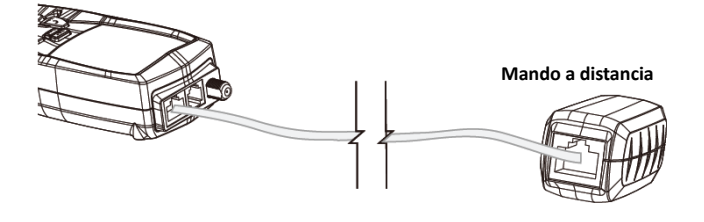

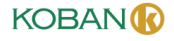

<span id="page-13-1"></span>14

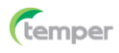

## <span id="page-13-0"></span>**4-2-2. Prueba de un cable de datos instalado**

- 1. Conecte un cable de empalme en buen estado a la pared o al panel de empalme del cable que se está probando.
- 2. Conecte el otro extremo del cable de empalme al puerto RJ45 del probador.
- 3. Conecte otro cable de empalme en buen estado al puerto RJ45 del mando a distancia.
- 4. Conecte el otro extremo del cable de empalme al puerto de pared o al panel de empalme en el otro extremo del cable que se está probando.
- 5. Presione el botón **ON/OFF**  $\bigcup$  para encender el probador y luego presione el botón **Datos para seleccionar la función de prueba de alambre** de datos.
- 6. Interprete los resultados de la prueba utilizando los ejemplos de visualización y cableado que se muestran en las páginas 19 y 20.

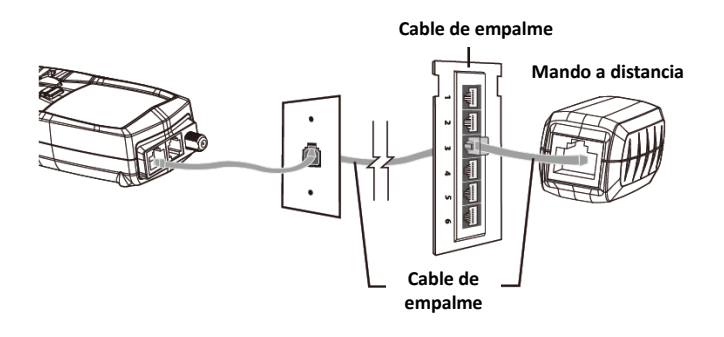

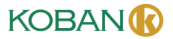

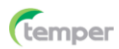

# **4-3. Prueba de cable con blindaje**

- Cuando se prueba un cable con blindaje, el indicador de Blindaje aparecerá en la pantalla si el blindaje está conectado en ambos extremos del cable.
- Si el blindaje tiene un cortocircuito con un alambre dentro del cable, el indicador de Blindaje y la clavija en cortocircuito correspondiente parpadearán.
- Aparecerá una marca de guión debajo de la clavija intermitente, lo que indica un cortocircuito.

## <span id="page-14-0"></span>**4-3-1. Uso del generador de tonos para rastrear un cable de datos**

- 1. Conecte el cable bajo prueba al puerto RJ45 del probador.
- 2. Presione el botón **ON/OFF** para encender el probador, luego presione el botón **Datos**

para seleccionar la función de prueba de alambre de datos.

- 3. Presione el botón **Tono** para conmutar al generador de tonos.
- 4. Presione repetidamente el botón **Tono** para seleccionar el tono deseado. Consulte la gráfica de secuencia para obtener la explicación de la selección de tonos.

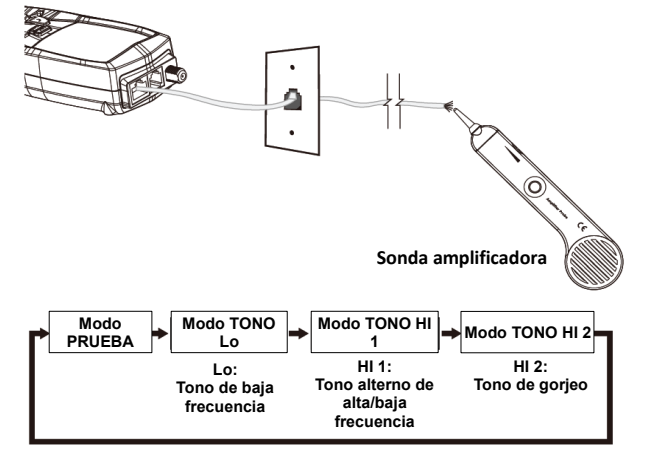

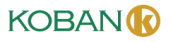

**Comprobador cables VDV**

16

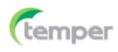

# <span id="page-15-0"></span>**4-3-2. Uso del generador de tonos para rastrear un conector del cable de datos**

- Las clavijas por las que se envía el tono se mostrarán en la parte inferior de la pantalla.
- Presione repetidamente el botón **Ciclo** ► para seleccionar las clavijas deseadas.
- Consulte la gráfica de secuencia a continuación para obtener una explicación de la selección de clavijas.

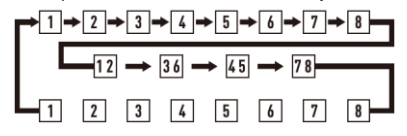

**El tono se enviará a**  través de **seleccionada**

**El tono se enviará a través del par seleccionado**

**El tono se enviará a través de todas las 8 clavijas**

**Nota:** Cuando se rastrea un tendido de cable desde el generador de tonos hasta el extremo del cable, la aplicación del tono en una sola clavija permitirá que el tono se detecte a una mayor distancia del cable. Cuando se intenta ubicar un cable en una sala de equipos o en un panel de empalme, enviando el tono a través de las 8 clavijas o un solo par, se limitará la propagación de la señal de tonos a otros cables cercanos. El tono será más fuerte cuando la punta de la sonda se coloque directamente sobre los alambres a través de los cuales se envía el tono al extremo del cable. Cuando se envía un tono a través de un par individual, la verificación se puede realizar poniendo en cortocircuito el par sospechoso. El tono será muy débil cuando el par a través del cual se envía el tono esté en cortocircuito.

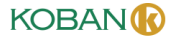

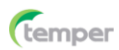

## <span id="page-16-0"></span>**4-3-3. Identificación del cable en el cable de datos instalado**

- Los ID remotos se pueden utilizar para identificar los tendidos de cables desde el panel de empalme hasta un puerto de pared.
- Cada identificador tiene un número de ID etiquetado.
- Cuando el probador está conectado a un cable que tiene un identificador adjunto en el otro extremo, el probador mostrará el número de ID que está marcado en el identificador.
- 1. Conecte los ID remotos numerados al puerto de cada cable que deba identificarse.
- 2. En el armario de cableado o panel de empalme, conecte el cable desconocido al puerto RJ45 del probador.
- 3. Presione el botón **ON/OFF**  $\cup$  para encender el probador y luego presione el botón **Datos FET** para seleccionar la función de prueba de alambre de datos.
- 4. Si el cable que se está probando está conectado a uno de los ID remotos, la pantalla indicará el número que corresponde al mando a distancia

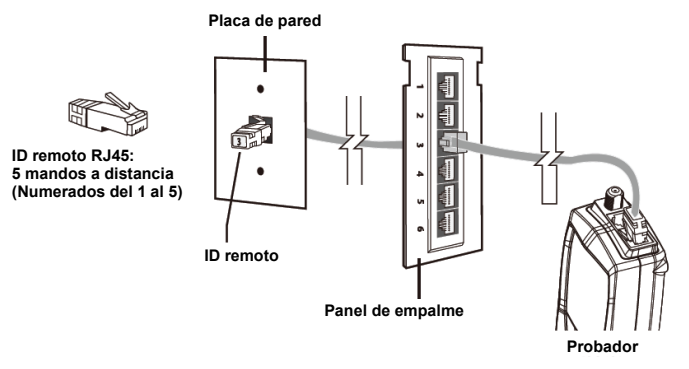

**Nota:** Los ID remotos RJ45 no prueban el cableado del cable. Solo el mando a distancia puede identificar fallas de cableado. Es posible que el mando a distancia no identifique el cable si el cable está mal cableado.

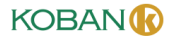

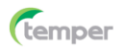

# <span id="page-17-0"></span>**4-3-4. Ejemplos de cableado y visualización para cable de datos**

#### **Cable de datos T568B adecuadamente cableado**

- Aparece Pasar en la pantalla, lo que indica un cable adecuadamente cableado.
- Los números de las clavijas en la fila superior coinciden con los de la fila inferior, lo que indica la continuidad adecuada.

**Notas:** Tanto el criterio de cableado T568A como el T568B probarán lo mismo siempre que se utilice el mismo criterio en ambos extremos del cable.

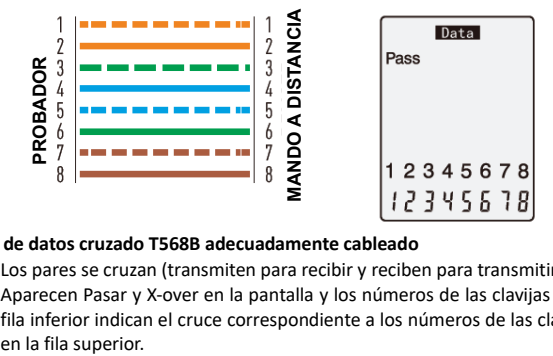

#### **Cable de datos cruzado T568B adecuadamente cableado**

- Los pares se cruzan (transmiten para recibir y reciben para transmitir).
- Aparecen Pasar y X-over en la pantalla y los números de las clavijas en la fila inferior indican el cruce correspondiente a los números de las clavijas

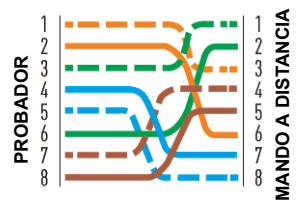

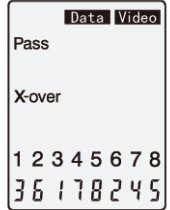

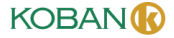

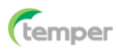

#### **Cable de datos T568B con pares divididos**

- Hay una división entre los pares en las clavijas 3, 4 y 5, 6.
- Aparecen Falla y División en la pantalla y los números de las clavijas con la división parpadearán.

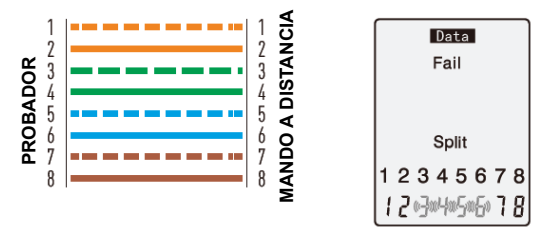

#### **Cable de datos T568B con un par en cortocircuito y abierto**

- Las clavijas 1 y 2 están en cortocircuito y el par de las clavijas 7 y 8 está abierto.
- Aparecen Falla, Cortocircuito y Abierto en la pantalla y las clavijas con errores de cableado parpadearán.
- Las líneas de puntos aparecerán debajo de las clavijas en cortocircuito y el espacio en blanco aparecerá debajo del par abierto.

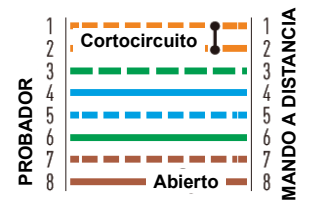

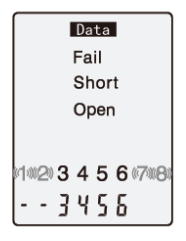

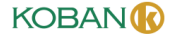

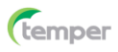

#### **Cable de datos T568B con par invertido y conexión cruzada**

- El par en las clavijas 1 y 2 está invertido y los cables en las clavijas 5 y 6 están cruzados en un extremo del cable.
- Aparecerá Falla en la pantalla, lo que indica un cable defectuoso, las clavijas con errores de cableado parpadearán.
- Las clavijas 2 y 1 que se muestran debajo de las clavijas 1 y 2 indican una inversión en el par Naranja.
- Las clavijas 6 y 5 que se muestran debajo de 5 y 6 indican una conexión cruzada.

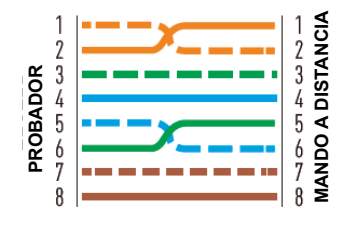

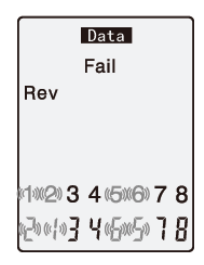

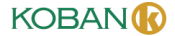

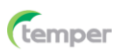

# <span id="page-20-0"></span>**4-4. Video**

Prueba de cableado en los cables de empalme coaxiales terminados con conectores F. **Nota:** Es posible que las señales de prueba en el modo Video no pasen por un divisor. Solo se puede conectar un ID remoto a la vez cuando se prueban cables conectados a un divisor común.

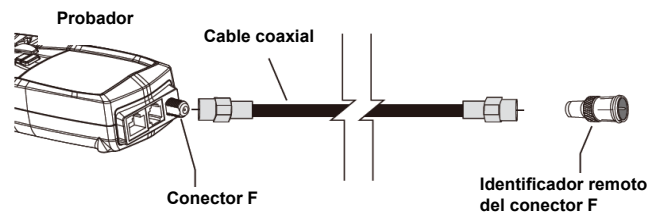

## <span id="page-20-1"></span>**4-4-1. Prueba de cableado en el cable coaxial instalado**

- 1. Conecte un cable de empalme en buen estado al conector F del probador.
- 2. Conecte el otro extremo del cable de empalme al puerto de pared o al panel de empalme conectado al cable bajo prueba.
- 3. Conecte un mando a distancia coaxial numerado al puerto de pared en el otro extremo del cable bajo prueba.
- 4. Presione el botón **ON/OFF**  $\bigcup_{n=1}^{\infty}$  para encender el probador y luego presione el botón

**Video para seleccionar la función de prueba del cable de video.** 

5. Interprete los resultados de la prueba a través de observar los ejemplos de cableado y visualización.

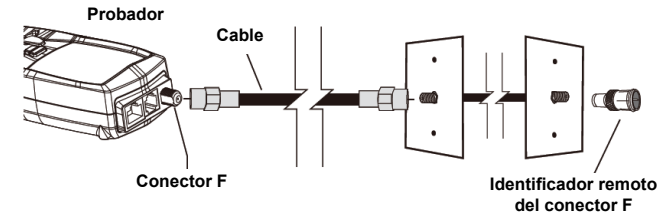

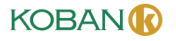

22

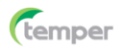

# <span id="page-21-0"></span>**4-4-2. Rastreo de tono en el cable coaxial**

**Nota:** Es necesario utilizar una sonda amplificadora separada. Algunos divisores utilizados en los cables coaxiales evitarán que pase el tono.

- 1. Conecte el cable bajo prueba al conector F del probador.
- 2. Presione el botón **ON/OFF**  $\cup$  para encender el probador y luego presione el botón **Video de** para seleccionar la función de prueba del cable de video.
- 3. Presione el botón **Tono** para activar el generador de tonos.
- 4. Presione repetidamente el botón **Tono** para seleccionar el tono deseado, consulte la gráfica de secuencia a continuación para obtener una explicación de la selección de tonos.

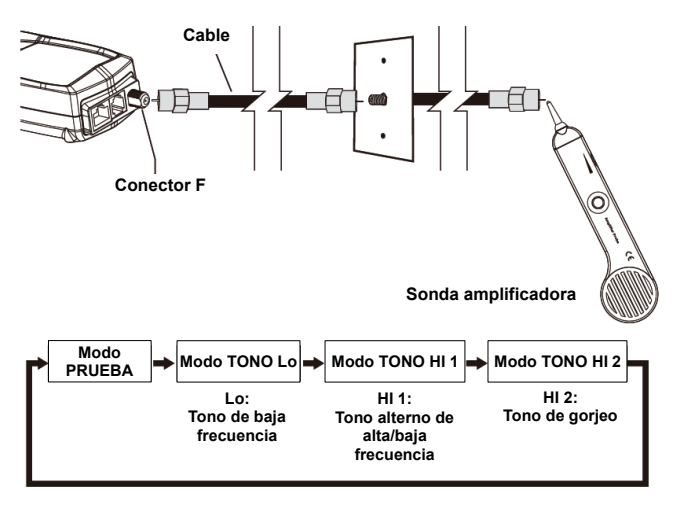

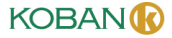

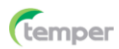

# <span id="page-22-0"></span>**4-4-3. Rastreo de tono en el conector del cable coaxial**

- El tono se puede enviar a través del conductor central, el blindaje o ambos.
- Presione repetidamente el botón **Ciclo** ► para seleccionar los conductores deseados.
- La selección se mostrará en la parte inferior de la pantalla; consulte la gráfica de secuencia a continuación para obtener una explicación.

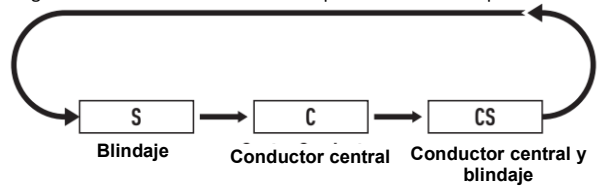

**Nota:** Si se aplica el tono en el conductor central y el blindaje o solo el blindaje, se permitirá que el tono se detecte a una mayor distancia del cable. Cuando se intenta identificar un cable en presencia de múltiples cables, enviando el tono a través del conductor central, limitará la propagación de la señal a otros cables. El cable que se está entonando se puede identificar a través de tocar la punta de la sonda con el conductor central en el extremo del cable.

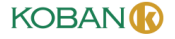

24

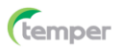

## <span id="page-23-0"></span>**4-4-4. Identificación del cable en el cable de video instalado**

- Los ID remotos se pueden usar para identificar tendidos de cables desde el panel de empalme hasta un puerto de pared, cada identificador tiene un número de ID etiquetado.
- Cuando el probador está conectado a un cable que tiene un identificador adjunto en el otro extremo, el probador mostrará el número de ID que está marcado en el identificador.
- 1. Conecte los ID remotos numerados al puerto del conector F para cada ubicación que deba identificarse.
- 2. En el panel de empalme, conecte el cable desconocido al puerto F del probador.
- 3. Presione el botón **ON/OFF**  $\cup$  para encender el probador y luego presione el botón **Video el** para seleccionar la función de prueba del cable de video.
- 4. Si el cable que se está probando está conectado a uno de los ID remotos, la pantalla indicará el número que corresponde al mando a distancia.

**Nota:** El indicador de abierto o cortocircuito aparecerá si el cable está defectuoso.

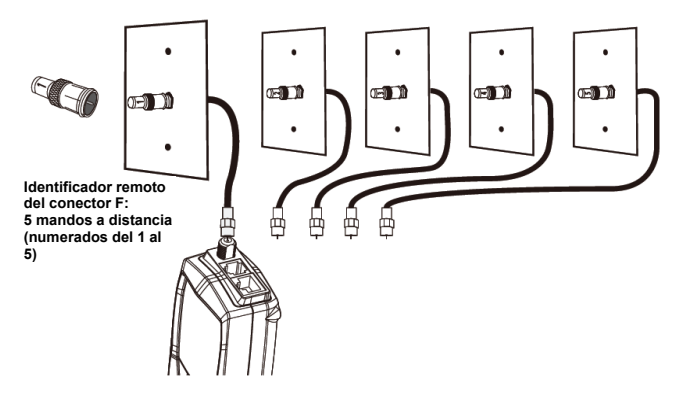

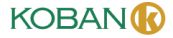

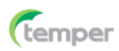

## <span id="page-24-0"></span>**4-4-5. Ejemplos de cableado y visualización para cable coaxial**

#### **Cable coaxial con continuidad adecuada**

- El cable es bueno y pasa la prueba, ID 1 significa que se está utilizando el Identificador Remoto número 1 para terminar el cable.
- Las "o" intermitentes en la parte inferior de la pantalla indican que el probador está ejecutando una prueba continua.

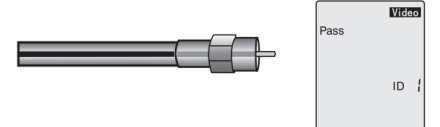

 $0000$ 

#### **Cable coaxial con un Cortocircuito**

- El conductor central está en cortocircuito al blindaje.
- El cable no pasa la prueba y no se puede detectar el identificador Remoto.

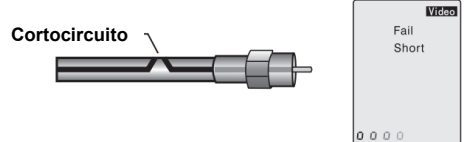

#### **Cable coaxial con un Abierto**

- Hay una rotura en el cable que provoca un circuito abierto. Una conexión rota en el conductor central o en el blindaje provocará una falla.
- El cable no pasa la prueba y no se puede detectar el identificador Remoto.

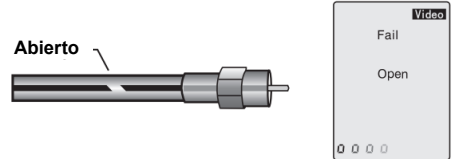

## <span id="page-24-1"></span>**4-5. Reemplazo de batería**

1. Baje la pestaña de bloqueo y abra la puerta de batería.

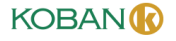

26

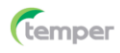

2. Reemplace las 2 x pilas AA.

3. Remonte el medidor.

**Nota:** No opere el probador con la tapa de batería retirada.

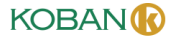

# **Operating Instruction for VDV Wire Tester**

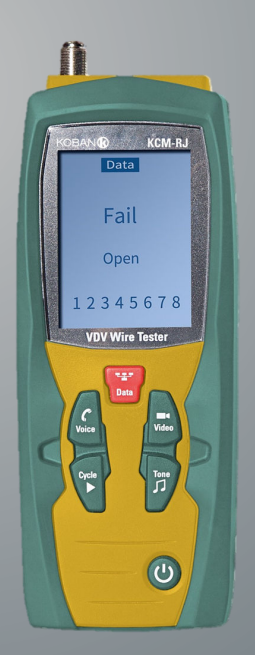

# **KCM-RJ - 0767493**

Please read this manual before switching the unit on. Important safety information inside.

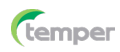

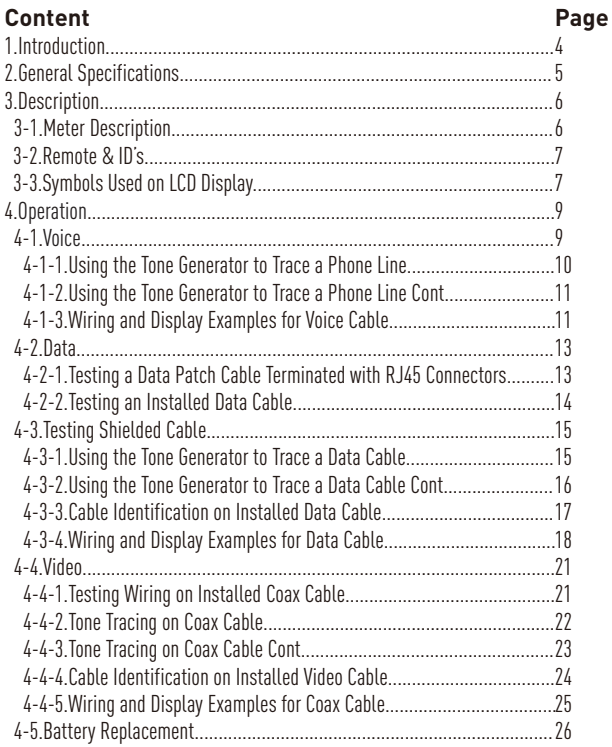

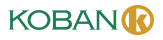

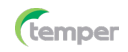

# **1.Introduction**

- The Professional VDV Wire Tester analyzes wiring on phone, computer network and coax cables in one easy step.
- The large backlit LCD display maps out connections and describes wiring faults.
- The built-in tone generator and the included Video and Data remote identifiers can be used to quickly locate cables in wiring closets and patch panels.
- With proper use, this tester will provide many years of reliable service.

# **WARNINGS**

- Do not connect the tester to a live circuit, exposure to voltage can damage the tester.
- Do not modify or try to repair the tester, no serviceable parts are inside.
- •Do not use the tester in a wet or damp environment or during electrical storms.
- Visually inspect an RJ plug before inserting it into the tester, poorly terminated plugs may damage the jacks on the tester.
- Plugging an RJ11 or RJ12 connector into the RJ45 jack on the tester may damage the RJ45 jack.

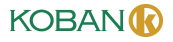

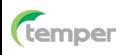

# **2.General Specifications**

Operating Temperature Storage Temperature Humidity Maximum Voltage Between any two Pins Without Damage **Batteries** Cable Types

Maximum Coax Cable Length Minimum Cable Length for Split Pair Detection Maximum Coax Cable Resistance Dimensions Weight

0 to 50°C (32 to 122°F) -20 to 60°C (-4 to 140°F) 10% to 90%, non-condensing 60V DC or 55V AC

2 x AA Battery Shielded or Unshielded: Cat 7, Cat 7a, Cat 6a, Cat 6, Cat 5e, Cat 5, Cat 4, Cat 3, Coax 1000 feet (305m) 1.6 feet (0.5m)

100 ohms maximum DC 152 x 61 x 34 mm 230g

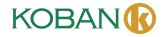

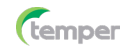

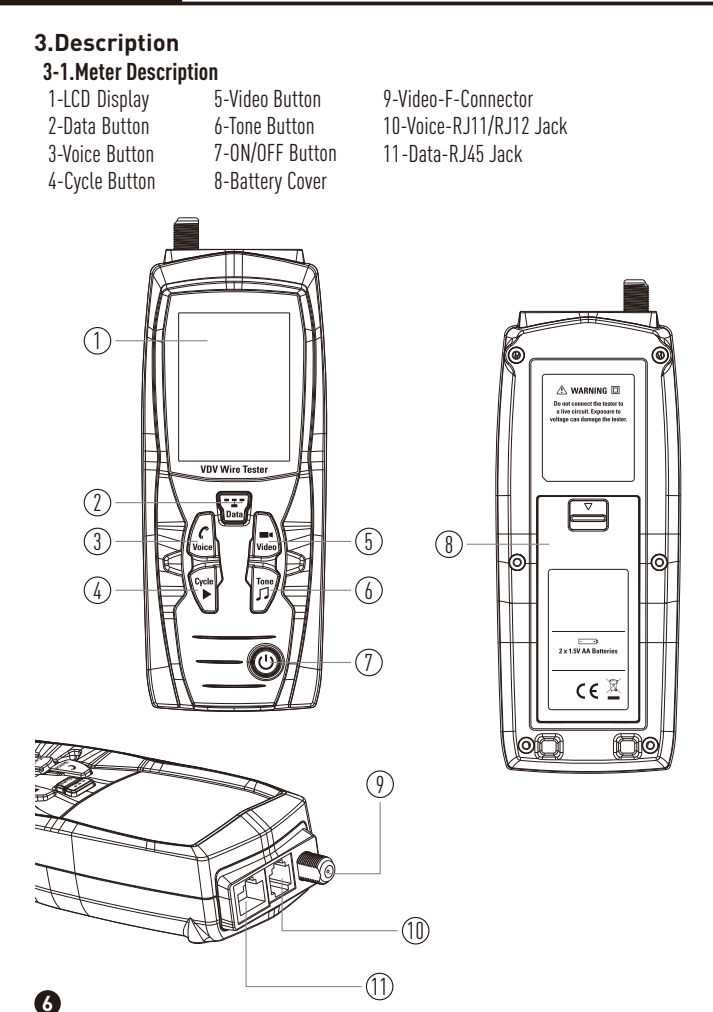

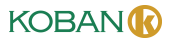

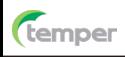

## **3-2.Remote & ID's**

1-Voice-RJ11/RJ12 Jack

- 2-Data1-RJ45 Jack
- 3-RJ45 Remote ID's, Permit Mapping 5 Remote Locations
- 4-F-Connector Remote ID's, Permit Mapping 5 Remote Locations
- 5-Data Patch Cable x 2
- 6-Coax Patch Cable

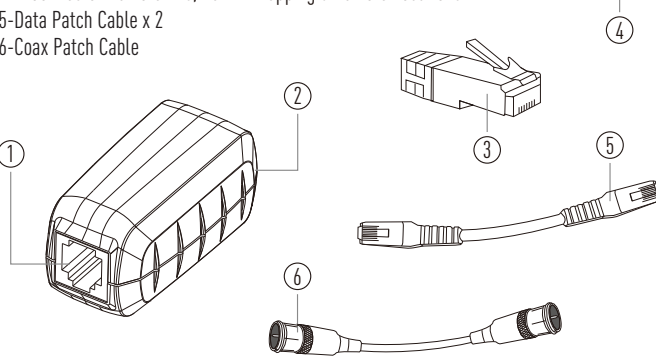

# **3-3.Symbols Used on LCD Display**

- 1-Appears when testing or toning a phone cable.
- 2-Appears when testing or toning a network cable.
- 3-Appears when testing or toning a coax cable.
- 4-Indicates proper wiring on cable being tested.
- 5-Indicates the connections on one or more pairs is reversed at one of the cable.
- 6-Appears when the tester detects a properly wired cross over cable.
- 7-Appears when the cable being tested has a shield that is connected at both ends, the Shield indicator will flash if there is a short between the shield and any wire within the cable.
- 8-Wire Map Near End: The top row of numbers displays the connector pins on the tester end of the cable in numerical order, these pins are mapped to the pins shown directly below on the bottom row of numbers.
- 9-Wire Map Remote End: The bottom row of numbers displays the corresponding pin numbers on the remote end of the cable, dash lines indicate shorted pins, no pin numbers indicate an open pair.

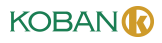

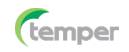

- 10-Indicates wiring error on cable being tested.
- 11-Appears when the tone generator is activated.
- 12-Indicates that two or more wires are shorted to each other.
- 13-Flashes when the tester is connected to a cable with voltage on it, exposure to voltage can damage the tester, if this warning appears, immediately disconnect the cable from the tester.
- 14-Appears when one or more pairs are open.
- 15-Indicates low battery, when this symbol appears, results from the tester may not be reliable and the battery should be replaced immediately.
- 16-Appears when the tester detects a Remote ID, the number that appears corresponds to the number on the Remote ID.
- 17-Appears when the tester detects the signal is split between two or more pairs.

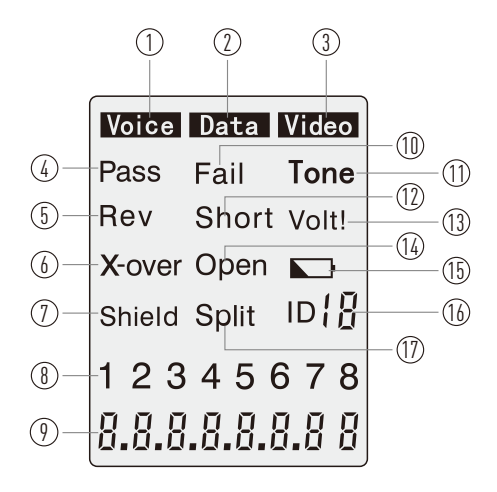

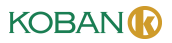

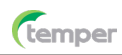

# **4.Operation**

# **4-1.Voice**

**WARNING:** Exposure to voltage can damage the tester, immediately disconnect the cable under test if the Voltage warning appears on the display. Make sure the cable is not connected to any device that can supply voltage before retesting. Do not connect two different cables into the Voice (RJ11/12) and Data (RJ45) test ports at the same time. The cables will interact with each other and alter test results.

- 1. Press ON/OFF  $\cup$  Button to turn on the tester and then press Voice <sup>or</sup> Button to select the voice wire test function.
- 2.Connect one end the cable under test to the RJ11/RJ12 port on the tester.
- 3.Connect the other end of the cable under test to the RJ11/RJ12 port on the remote.

4.Interpret the results using the wiring and display examples on Page 13.

**Note:** Split may appear on the display when testing cables that have no twisting on the pairs.

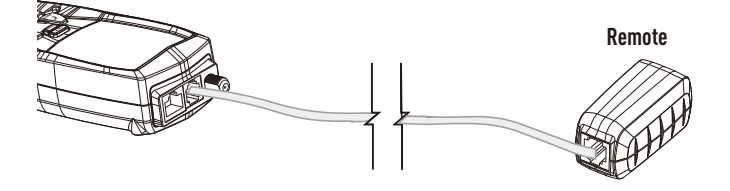

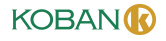

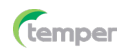

# **4-1-1.Using the Tone Generator to Trace a Phone Line**

**Note:** It is necessary to use a separate amplifier probe.

1.Connect the cable under test to the RJ11/RJ12 port on the tester.

- 2.Press **ON/OFF**  $\cup$  Button to turn on the tester and then press **Voice**  $\curvearrowleft$  Button to select the voice wire test function.
- 3. Press the **Tone**  $\Box$  Button to activate the Tone Generator.
- 4. Repeatedly press the **Tone C** Button to select the desired tone, Refer to sequence chart for explanation of tone selection.

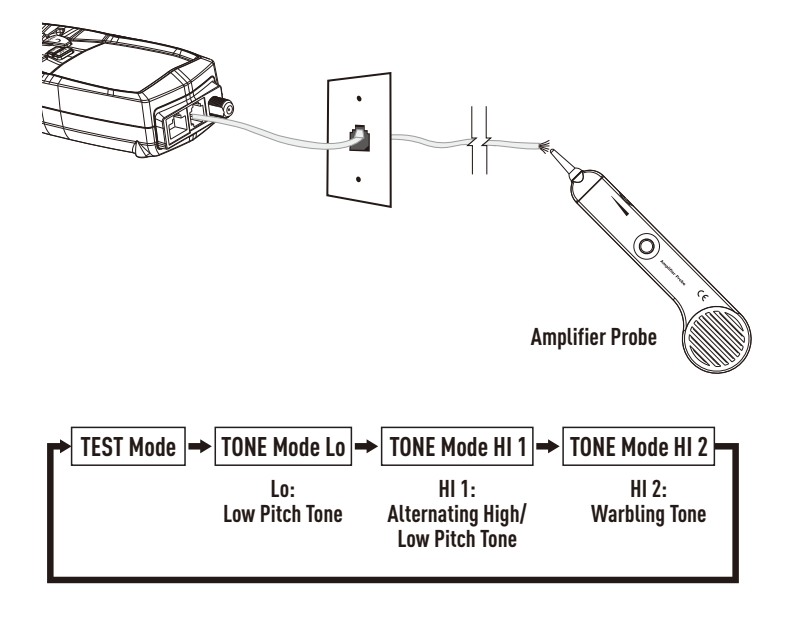

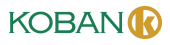

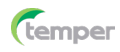

# **4-1-2.Using the Tone Generator to Trace a Phone Line Cont**

- The connector pins the tone is being sent through will be shown on the bottom of the display.
- Repeatedly press the **Cycle**  $\triangleright$  Button to select the desired pins.
- Refer to sequence chart below for explanation of pin selection.

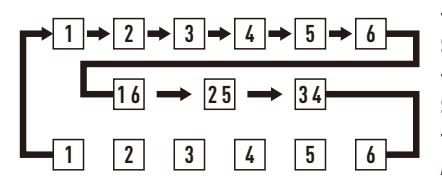

**Tone Will Be Sent Through Selected Pin**

**Tone Will Be Sent Through Selected Pair**

**Tone Will Be Sent Through All 6 Pins**

**Note:** When tracing a cable run from the tone generator to the end of the cable, applying the tone on a single pin will allow the tone to be detected at a greater distance from the cable. When trying to locate a cable in an equipment room or patch panel, sending the tone through all 8 pins or a single pair will limit the tone signal from spreading to other nearby cables. The tone will be loudest when the probe tip is placed directly on the wires the tone is being sent through at the end of the cable. When sending a tone through a single pair, verification can be made by shorting the suspected pair. The tone will be very faint when the pair the tone is being sent through is shorted.

# **4-1-3.Wiring and Display Examples for Voice Cable USOC Phone Cable Properly Wired**

- Pass appears on the display indicating a properly wired cable.
- The pin numbers on the top row and bottom row are the same indicating proper continuity.

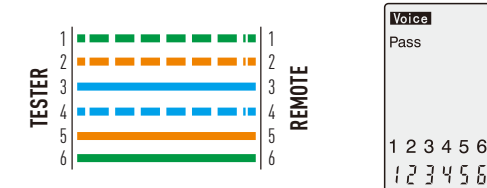

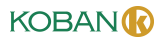

# **USOC Cross Wired Phone Cable Properly Wired**

- A cross wired cable reverses the connection at one end of the cable.
- $\bullet$  Pins 1, 6 cross over to pins 6, 1, pins 2, 5 cross over to pins 5, 2, and pins 3, 4 cross over to pins 4, 3.
- Cross wired cables are often used between the wall port and phone.
- Pass and Rev appear on the display indicating a properly wired cross wired cable.
- The pin numbers on the bottom row indicate the corresponding reversal to the pin members on the top row.

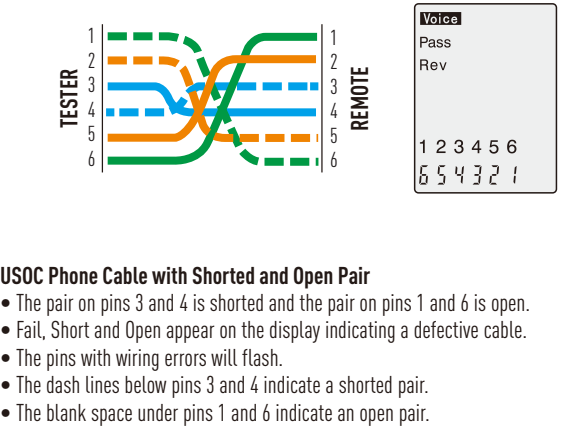

# **USOC Phone Cable with Shorted and Open Pair**

- The pair on pins 3 and 4 is shorted and the pair on pins 1 and 6 is open.
- Fail, Short and Open appear on the display indicating a defective cable.
- The pins with wiring errors will flash.
- The dash lines below pins 3 and 4 indicate a shorted pair.
- 

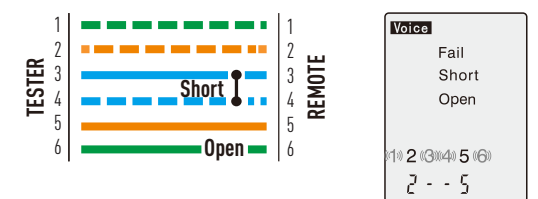

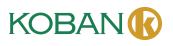

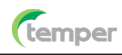

# **4-2.Data**

**WARNING:** Exposure to voltage can damage the tester. Immediately disconnect the cable under test if the Voltage warning appears on the display. Make sure the cable is not connected to any device that can supply voltage before retesting. Do not connect two different cables into the Voice (RJ11/RJ12) and Data (Rj45) test ports at the same time. The cables will interact with each other and alter test results.

# **4-2-1.Testing a Data Patch Cable Terminated with RJ45 Connectors**

- 1. Press ON/OFF  $\circlearrowright$  Button to turn on the tester and then press Data<sup>-</sup><sup>-</sup>Button to select the data wire test function.
- 2.Connect one end the cable under test to the RJ45 port on the tester.
- 3.Connect the other end of the cable under test to the RJ45 port on the remote.
- 4.Interpret the results using the wiring and display examples on page 14.

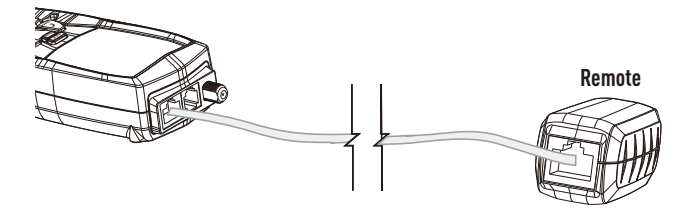

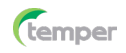

# **4-2-2.Testing an Installed Data Cable**

- 1.Connect a known good patch cable to the wall port or patch panel of the cable being tested.
- 2.Connect the other end of the patch cable to the RJ45 port on the tester.
- 3.Connect another known good patch cable to the RJ45 port on the remote.
- 4.Connect the other end of the patch cable to the wall port or patch panel at the other end of the cable being tested.
- 5.Press ON/OFF  $\circlearrowright$  Button to turn on the tester and then press Data<sup>-</sup><sup>-</sup>Button to select the data wire test function.
- 6. Interpret the results of the test using the display and wiring examples shown on page 19 and 20.

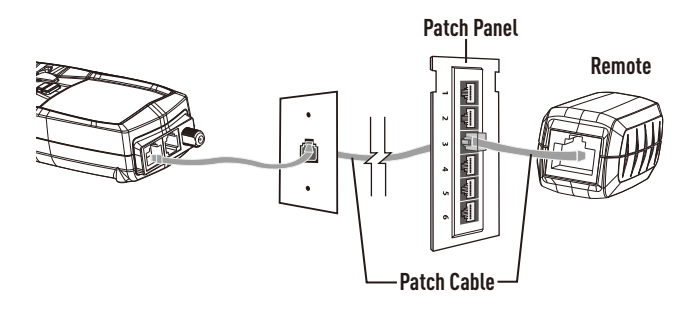

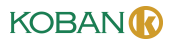

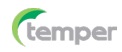

# **4-3.Testing Shielded Cable**

- When testing a shielded cable, the Shield indicator will appear on the display if the shield is connected at both ends of the cable.
- If the shield is shorted to a wire within the cable, the Shield indicator and the corresponding shorted pin will flash.
- A dash mark under the flashing pin will appear indicating a short.

# **4-3-1.Using the Tone Generator to Trace a Data Cable**

1.Connect the cable under test to the RJ45 port on the tester.

- 2.Press ON/OFF  $\circlearrowright$  Button to turn on the tester, then press Data<sup>- $\pm$ </sup> Button to select the data wire test function.
- 3.Press the **Tone** Button to switch to the Tone Generator.
- 4.Repeatedly press the **Tone** Button to select the desired tone, Refer to sequence chart for explanation tone selection.

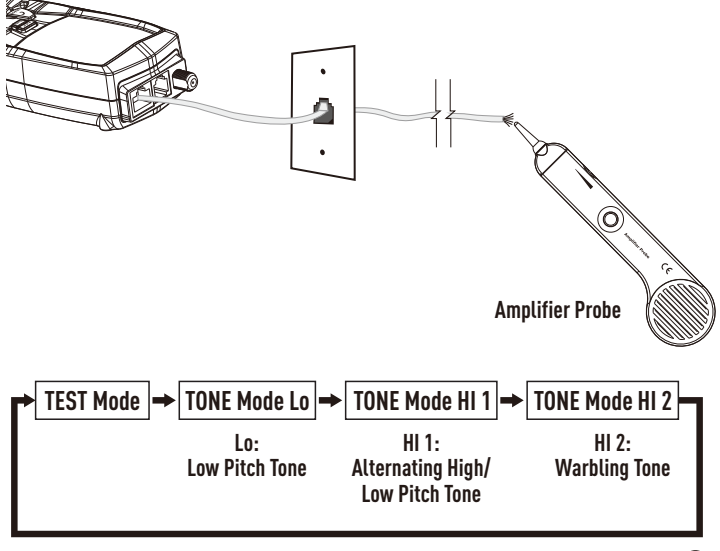

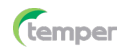

## **4-3-2.Using the Tone Generator to Trace a Data Cable Cont**

- The pins the tone is being sent through will be shown on the bottom of the display.
- Repeatedly press the **Cycle**  $\triangleright$  Button to select the desired pins.
- Refer to sequence chart below for explanation of pin selection.

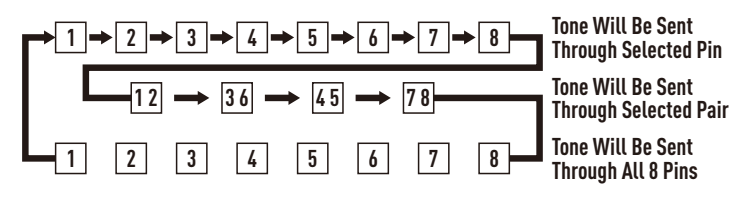

**Note:** When tracing a cable run from the tone generator to the end of the cable, applying the tone on a single pin will allow the tone to be detected at a greater distance from the cable. When trying to locate a cable in an equipment room or patch panel, sending the tone through all 8 pins or a single pair will limit the tone signal from spreading to other nearby cables. The tone will be loudest when the probe tip is placed directly on the wires the tone is being sent through at the end of the cable. When sending a tone through a single pair, verification can be made by shorting the suspected pair. The tone will be very faint when the pair the tone is being sent through is shorted.

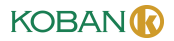

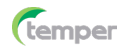

# **4-3-3.Cable Identification on Installed Data Cable**

- The remote ID's can be used to identify cable runs from the patch panel to a wall port.
- Each identifier has a labeled ID number.
- $\bullet$  When the tester is connected to a cable that has an identifier attached at the other end, the tester will display the ID number that is marked on the identifier.
- 1.Connect the numbered remote ID's to the port for each cable that needs to be identified.
- 2.At the wiring closet or patch panel, connect the unknown cable to the RJ45 port on the tester.
- 3.Press ON/OFF  $\bigcirc$  Button to turn on the tester and then press Data<sup>-</sup><sup>+</sup>Button to select the data wire test function.
- 4. If the cable being tested is connected to one of the remote ID's, the display will indicate the number that corresponds to the remote.

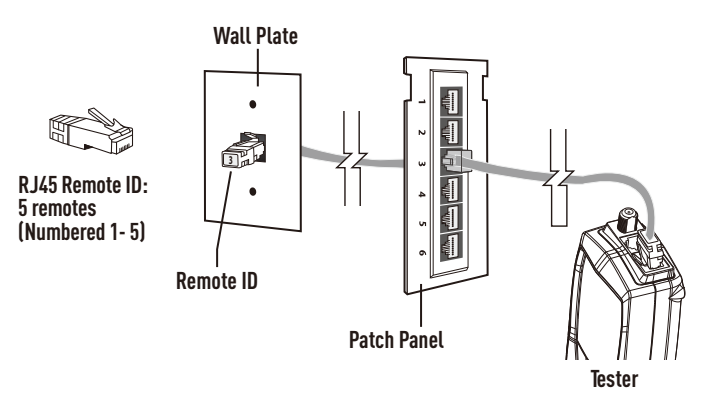

**Note:** The RJ45 remote ID's do not test the wiring on the cable. Only the remote can identify wiring faults. The remote may not identify the cable if the cable is miss-wired.

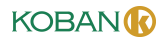

# **4-3-4.Wiring and Display Examples for Data Cable T568B Data Cable Properly Wired**

- Pass appears on the display indicating a properly wired cable.
- The pin numbers on the top row agree with the bottom row indicating proper continuity.

**Notes:** Both the T568A and T568B wiring standard will test the same as long as the same standard is used on both ends of the cable.

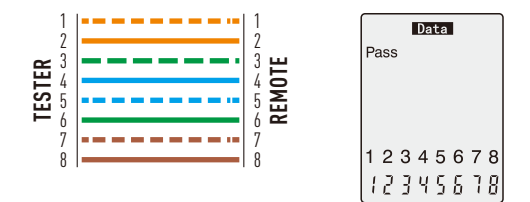

# **T568B Cross Over Data Cable Properly Wired**

- The pairs cross over (transmit to receive and receive to transmit).
- Pass and X-over appear on the display and the pin numbers on the bottom row indicate the corresponding cross over to the pin numbers on the top row.

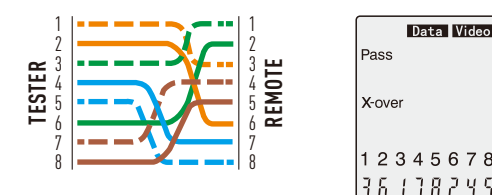

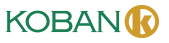

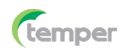

# **T568B Data Cable With Split Pairs**

- There is a split between the pairs on pins 3, 4 and 5, 6.
- Fail and Split appear on the display and the pin numbers with the split will flash.

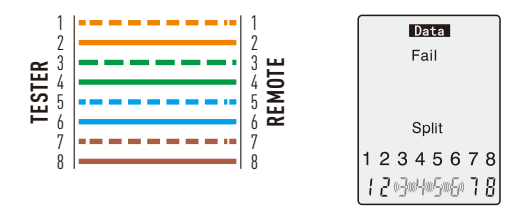

# **T568B Data Cable With a Shorted and Open Pair**

- Pins 1 and 2 are shorted and the pair on pins 7 and 8 is open.
- Fail, Short and Open appear on the display and the pins with wiring errors will flash.
- Dash lines will appear below the shorted pins and a blank space will appear below the open pair.

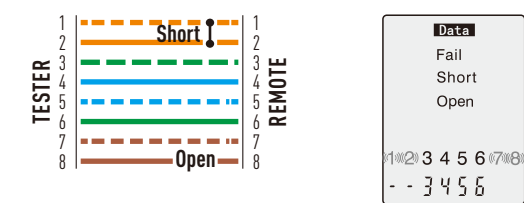

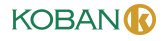

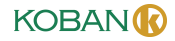

# **T568B Data Cable With Reversed Pair and Crossed Connection**

- The pair on pins 1 and 2 is reversed and the wires on pins 5 and 6 are crossed at one end of the cable.
- Fail will appear on the display indicating a defective cable, the pins with wiringerrors will flash.
- Pins 2 and 1 shown below pins 1 and 2 indicate a reversal on the Orange pair.
- Pins 6 and 5 shown below 5 and 6 indicate a crossed connection.

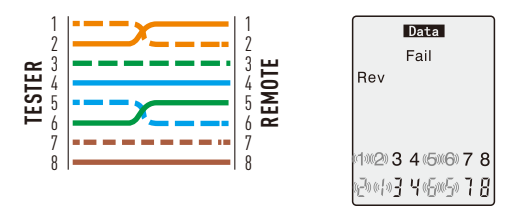

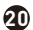

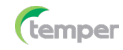

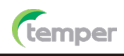

## **4-4.Video**

Testing Wiring on Coax Patch Cables Terminated with F Connectors.

**Note:** Test signals in the Video mode may not pass through a splitter. Only one remote ID can be connected at a time when testing cables connected to a common splitter.

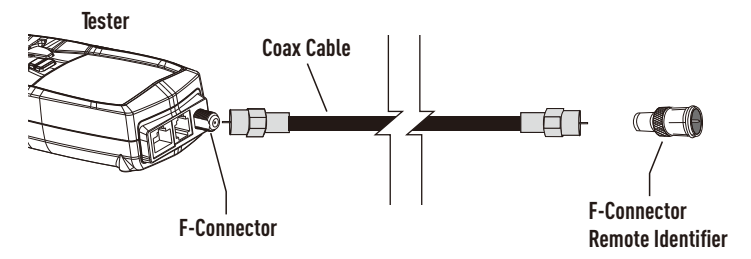

# **4-4-1.Testing Wiring on Installed Coax Cable**

- 1.Connect a known good patch cable to the F connector on the tester.
- 2.Connect the other end of the patch cable to the wall port or patch panel connected to the cable under test.
- 3.Connect a numbered coax remote to the wall port at the other end of the cable under test.
- 4.Press ON/OFF  $\circledcirc$  Button to turn on the tester and then press Video  $\bullet$  Button to select the video cable test function.
- 5.Interpret the results of the test by looking at the wiring and display example.

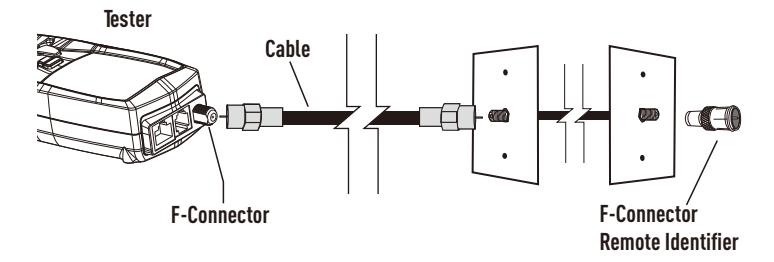

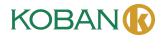

temper

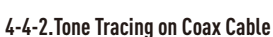

**Note:** It is necessary to use a separate amplifier probe. Certain splitters used on Coaxial cables will prevent the tone from passing.

- 1.Connect the cable under test to the F connector on the tester.
- 2.Press ON/OFF  $\circlearrowright$  Button to turn on the tester and then press Video **secult button** to select the video cable test function.
- 3.Press the **Tone** Button to activate the Tone Generator.
- 4.Repeatedly press the **Tone** Button to select the desired tone, refer to sequence chart below for explanation of tone selection.

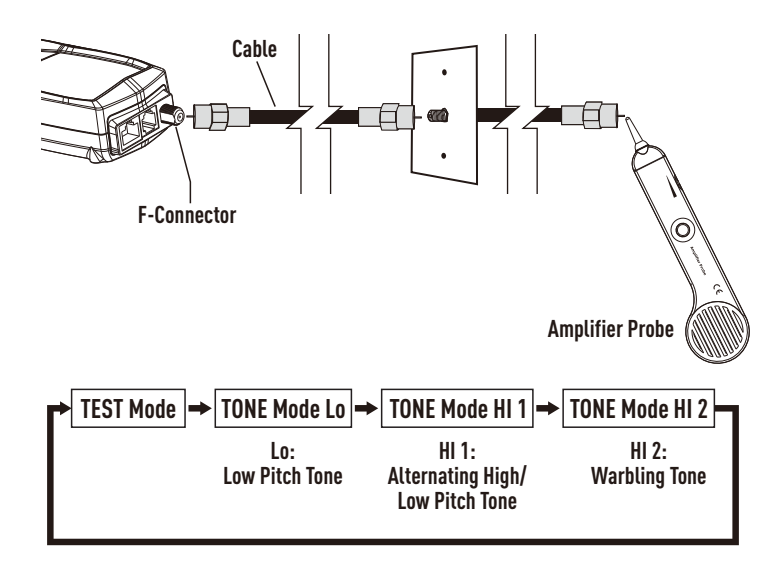

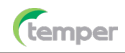

# **4-4-3.Tone Tracing on Coax Cable Cont**

- The tone can be sent through the center conductor, the shield or both.
- Repeatedly press the **Cycle**  $\triangleright$  Button to select the desired conductors.
- The selection will be shown on the bottom of the display, refer to sequence chart below for explanation.

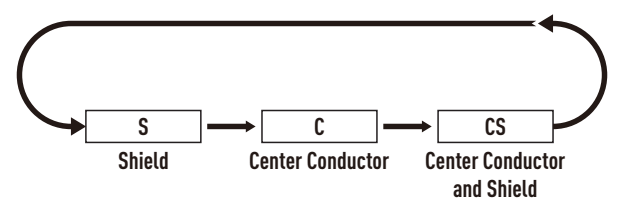

**Note:** Applying the tone on the center conductor and the shield or just the shield will allow the tone to be detected at a greater distance from the cable. When trying to identify a cable in the presence of multiple cables, sending the tone through just the center conductor will limit the signal spreading to other cables. The cable that is being toned can be identified by touching the probe tip to the center conductor at the end of the cable.

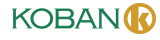

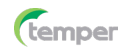

# **4-4-4.Cable Identification on Installed Video Cable**

- The remote ID's can be used to identify cable runs from the patch panel to a wall port, each identifier has a labeled ID number.
- When the tester is connected to a cable that has an identifier attached at the other end, the tester will display the ID number that is marked on the identifier.
- 1.Connect the numbered remote ID's to the F connector port for each location that needs to be identified.
- 2.At the patch panel, connect the unknown cable to the F port on the tester.
- 3.Press ON/OFF  $\circledcirc$  Button to turn on the tester, and then press Video **Social Button to select the** video cable test function.
- 4.If the cable being tested is connected to one of the remote Id's, the display will indicate the number that corresponds to the remote.
- **Note:** The open or short indicator will appear if the cable is defective.

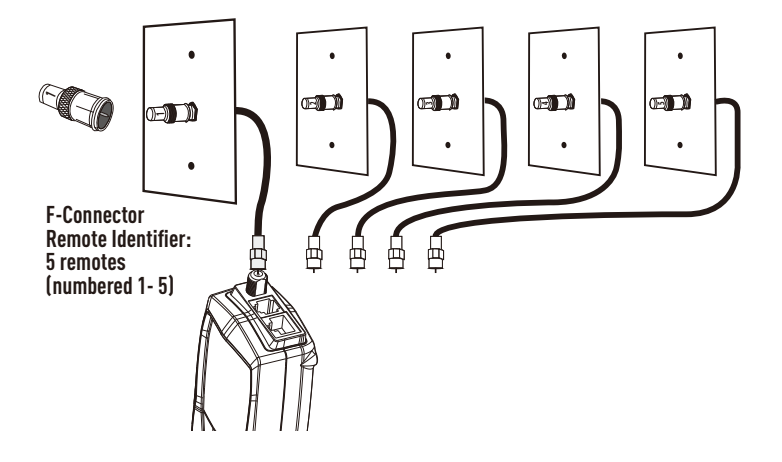

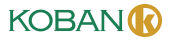

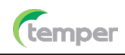

# **4-4-5.Wiring and Display Examples for Coax Cable Coax Cable with Proper Continuity**

- The cable is good and passes the test, ID 1 signifies that Remote Identifier number 1 is being used to terminate the cable.
- The flashing "o" s on the bottom of the display indicate the tester is running a continuous test.

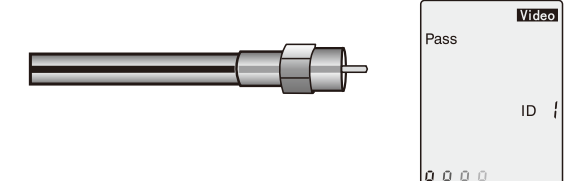

# **Coax Cable with a Short**

- The center conductor is shorted to the shield.
- The cable fails the test and the Remote Identifier cannot be detected.

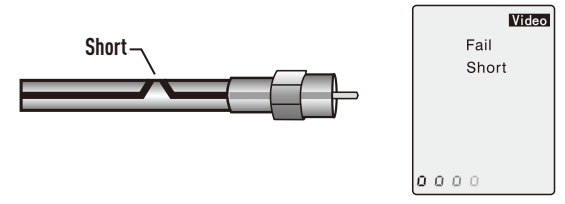

# **Coax Cable with an Open**

**KOBANG** 

- There is a break in the cable causing an open circuit A broken connection in the center conductor or shield will trigger a fault.
- The cable fails the test and the Remote Identifier cannot be detected.

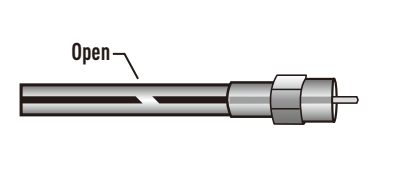

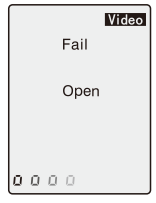

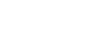

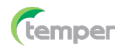

# **4-5.Battery Replacement**

1.Pull down locking tab, and open the battery door.

2.Replace the 2 x AA battery.

3.Re-assemble the meter.

**Note:** Do not operate the tester with the battery door removed.

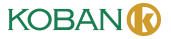

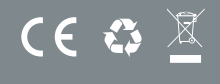